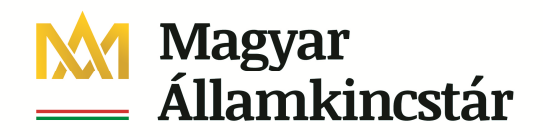

## **Kötelezettségvállalás módosítás**

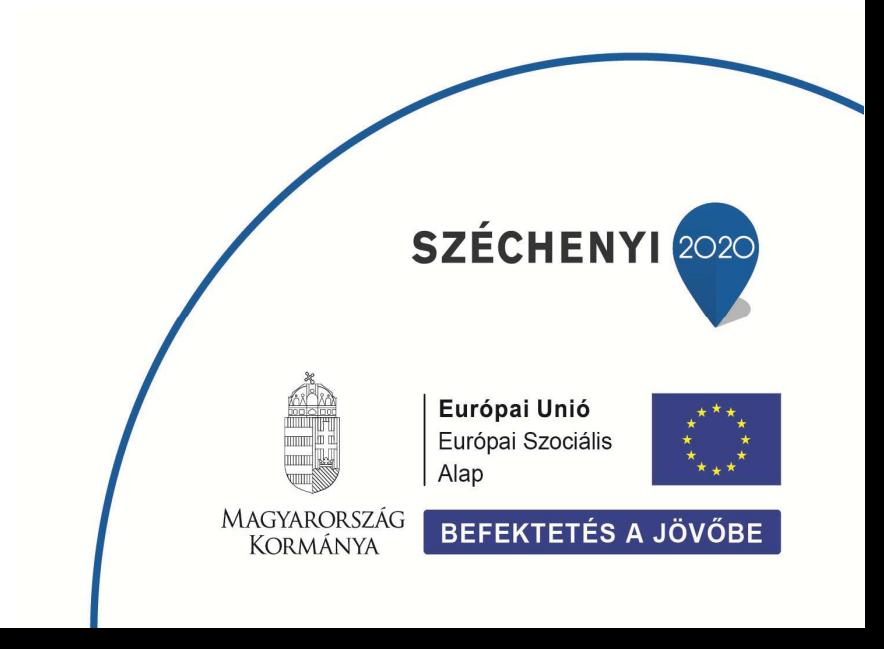

# **1. Kötelezettségvállalás módosítás**

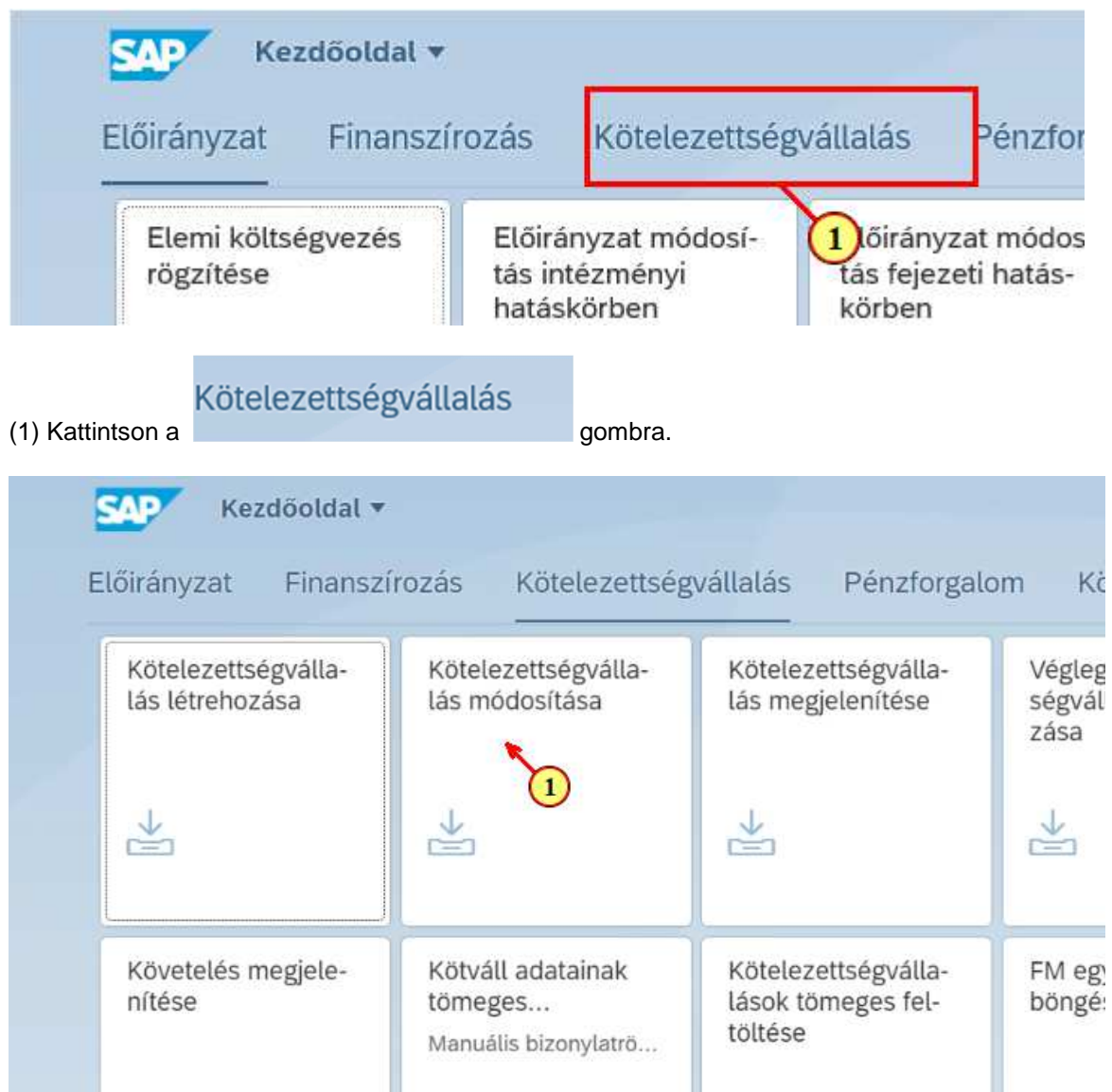

(1) Kattintson a Kötelzettségvállalás módosítása csempére.

## **1.1. Kezdő képernyő**

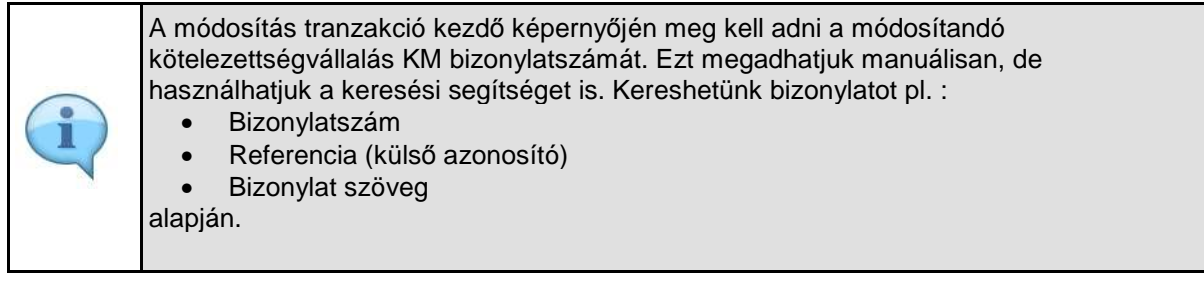

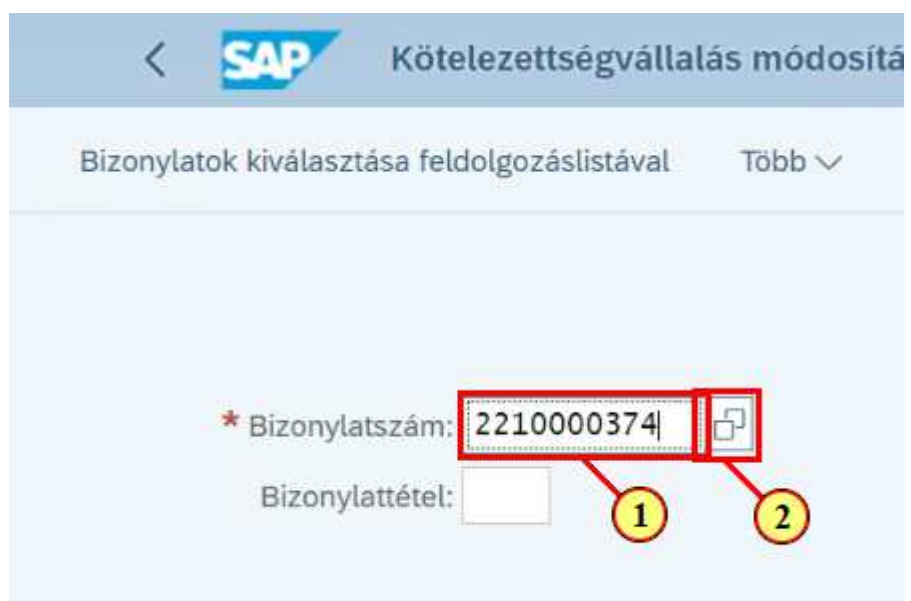

(1) Ha ismeri a módosítandó kötelezettségvállalás bizonylatszámát, adja meg a Bizonylatszám mezőben. (2) Ha nem ismeri a módosítandó kötelezettségvállalás bizonylatszámát, megkeresheti a keresési segítség 6

gombra kattintva.

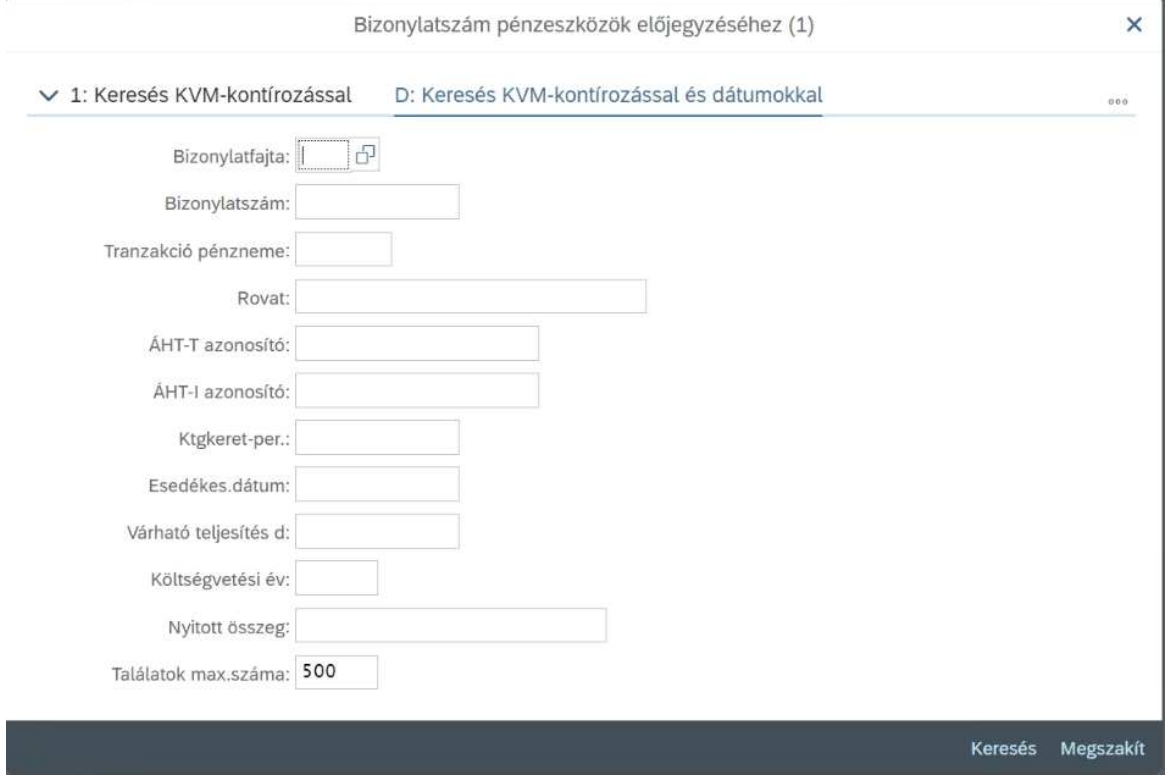

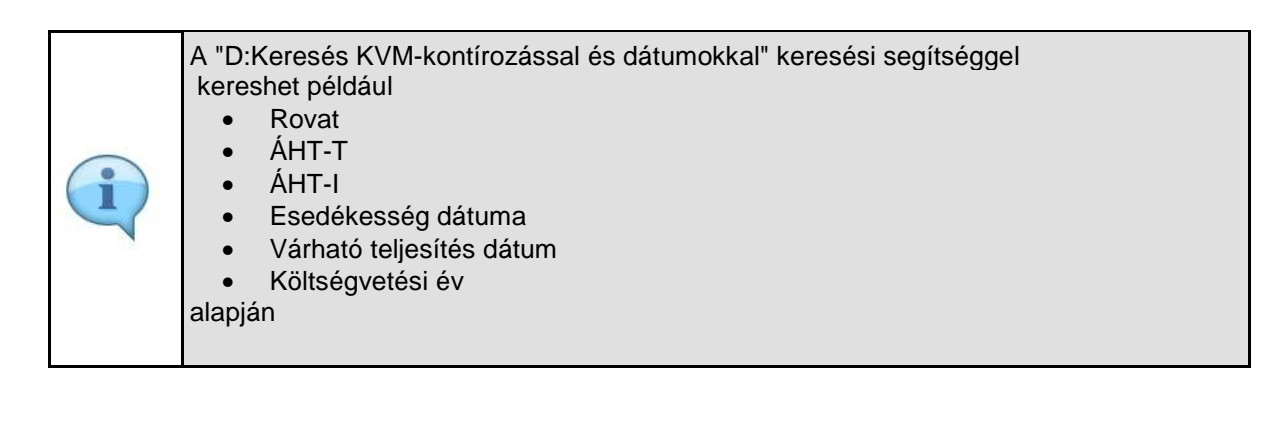

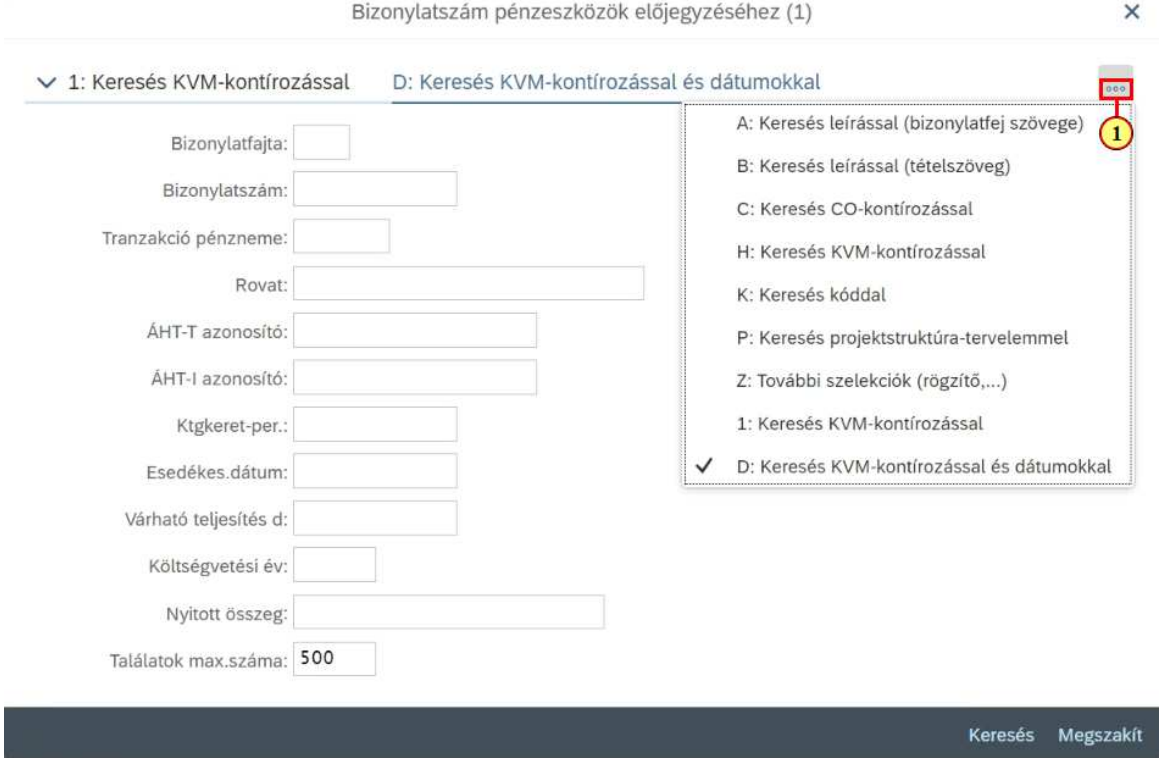

(1) Más kereső mezők használatához kattintson  $a(z)$  eo gombra.

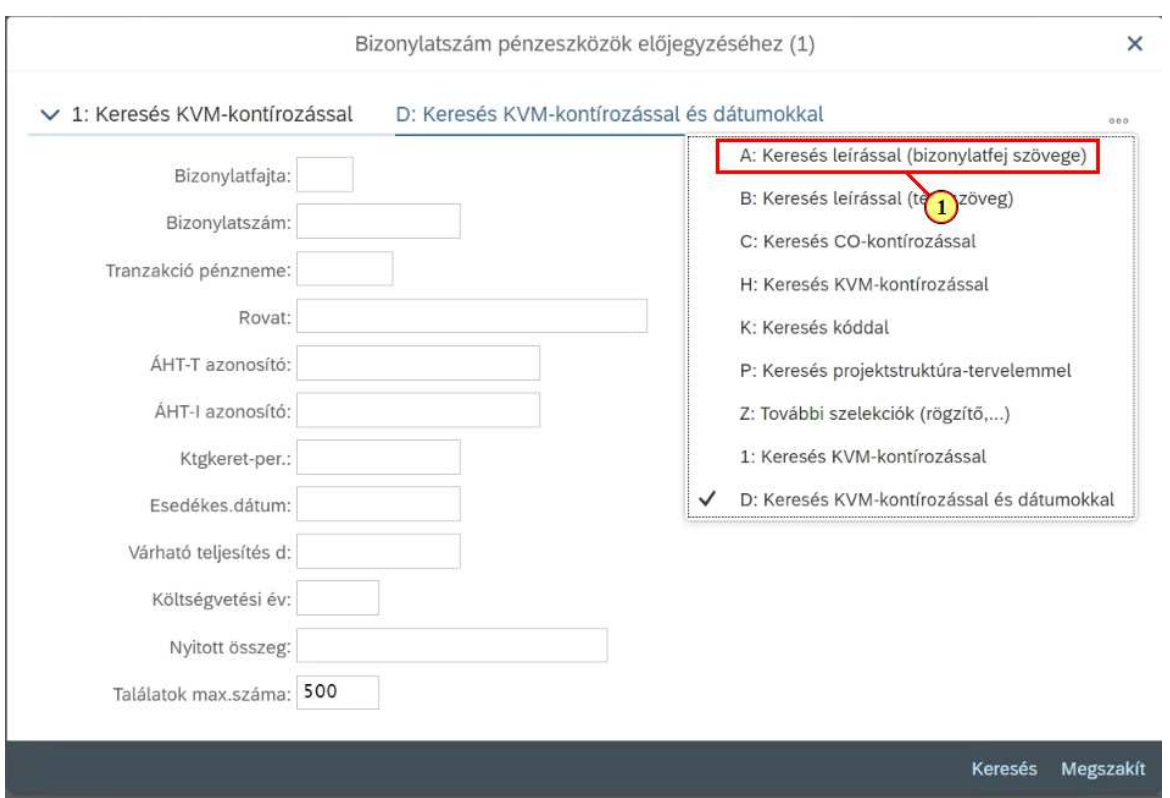

#### (1) Kattintson a használni kívánt keresési segítég sorára.

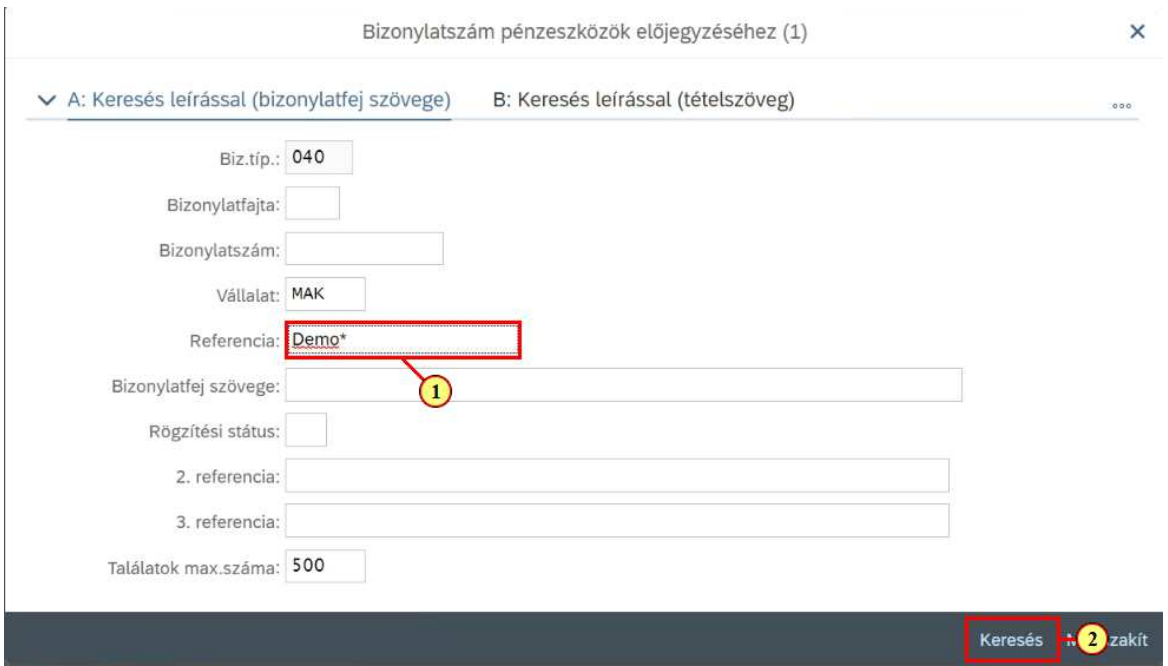

#### (1) Kattintson arra a mezőre, ami alapján keresni szeretne, és adja meg az ismert értéket.

Használhat helyettesítő karaktereket. Például a "Demo" szövegrésszel kezdődő Referenciájú bizonylatok kereséséhez a Referencia mezőben adja meg a Demo\* értéket . Több mezőben is megadhat keresendő értékeket.

Ш

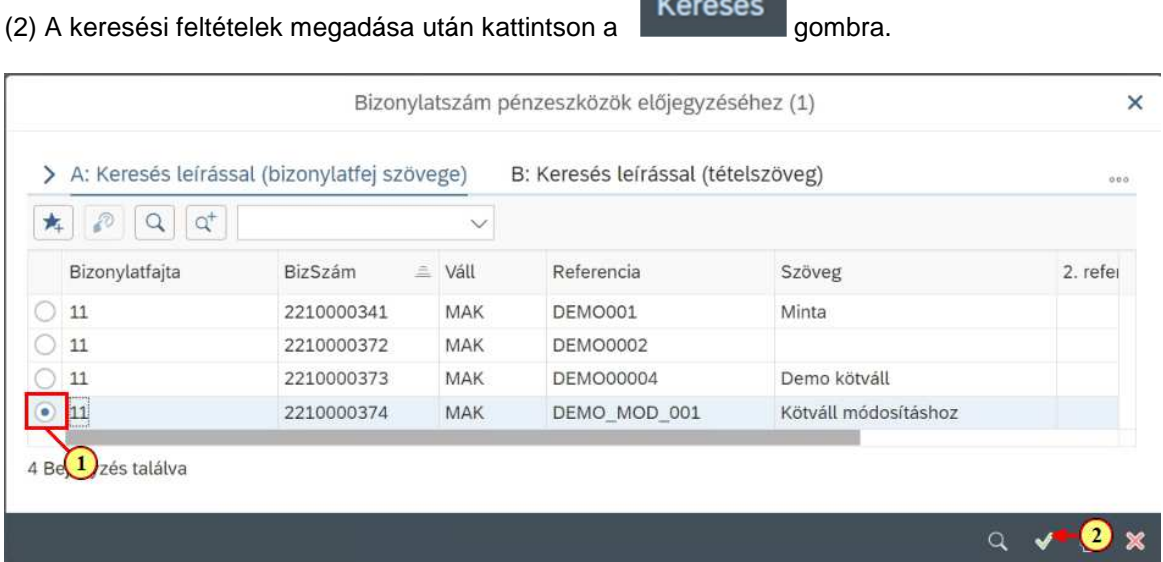

(1) A megjelenő eredménylistában kattintson a módosítandó bizonylat sorában a gombra. (2) A módosítandó bizonylat kijelölése után kattintson ide:

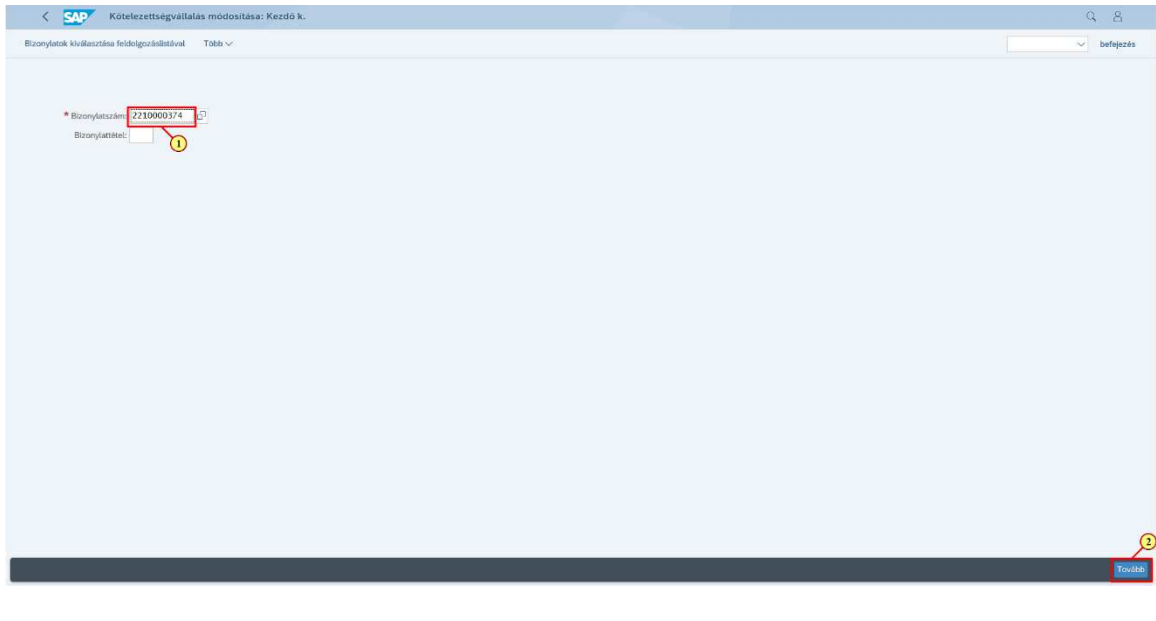

(1) A rendszer beírja a kiválasztott bizonylat számát a Bizonylatszám mezőbe.

Tovább (2) A bizonylatszám megadása után kattintson a **gombra** gombra.

#### **1.2. Rögzítési képernyő**

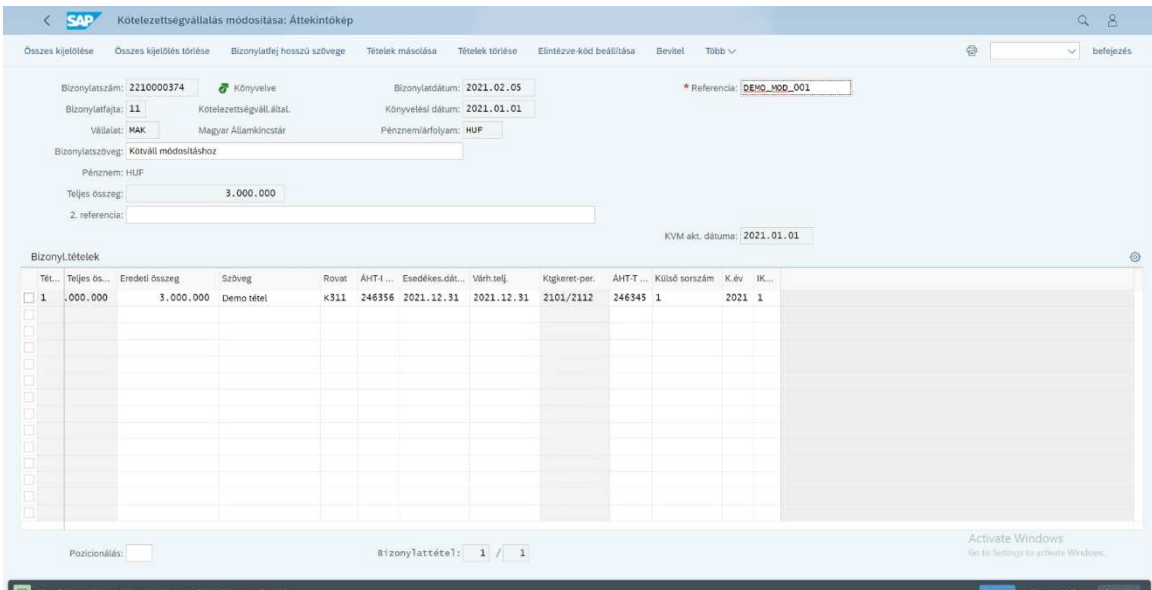

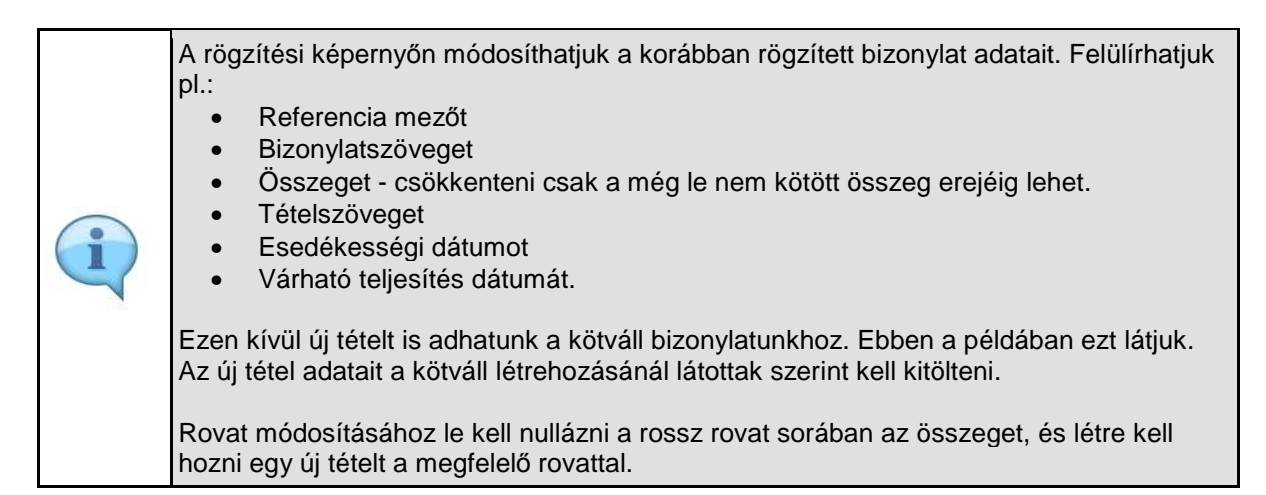

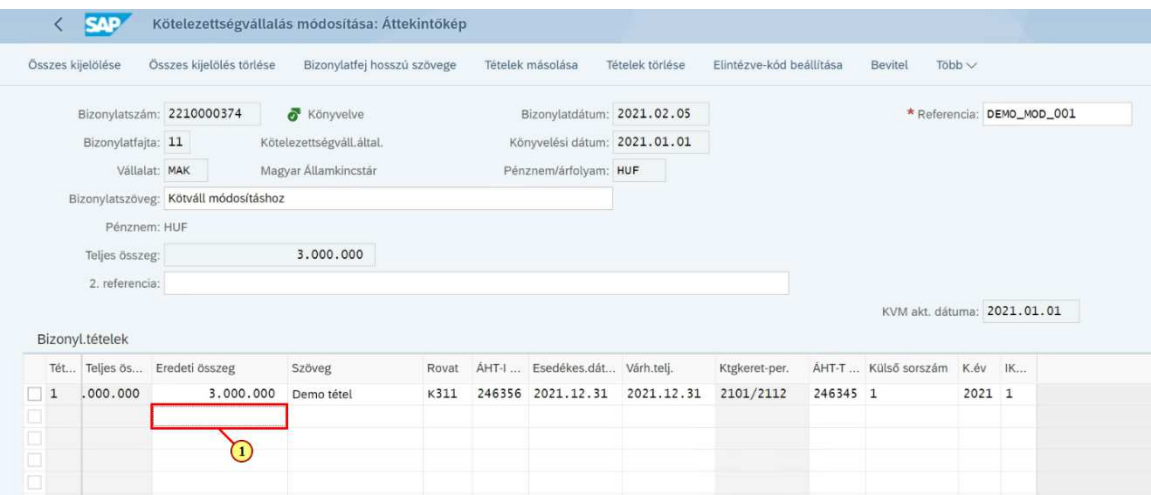

(1) Kezdje el rögzíteni az új tétel adatait az első üres sorba.

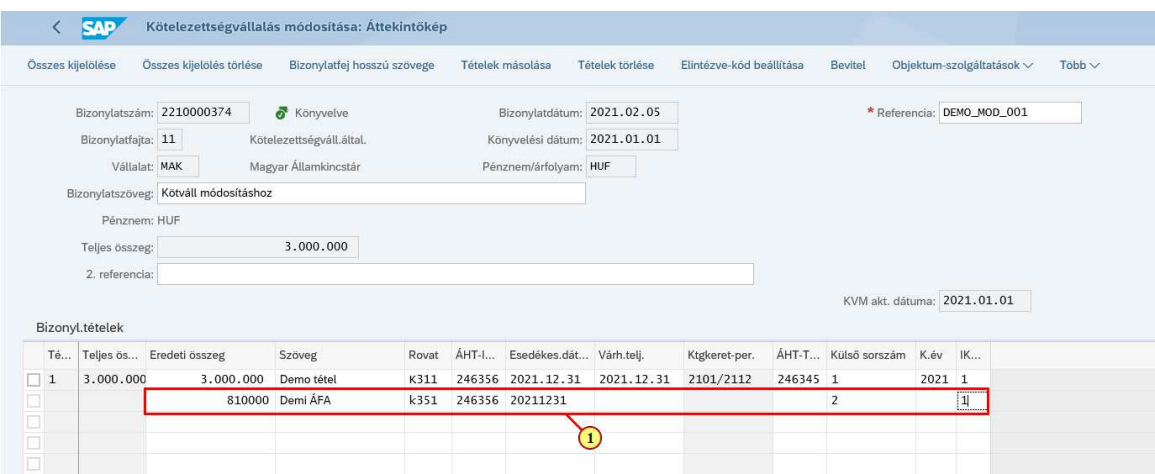

(1) Rögzítse be a tétel adatait a Kötelezettségvállalás létrehozása funkciónál bemutatott módon.

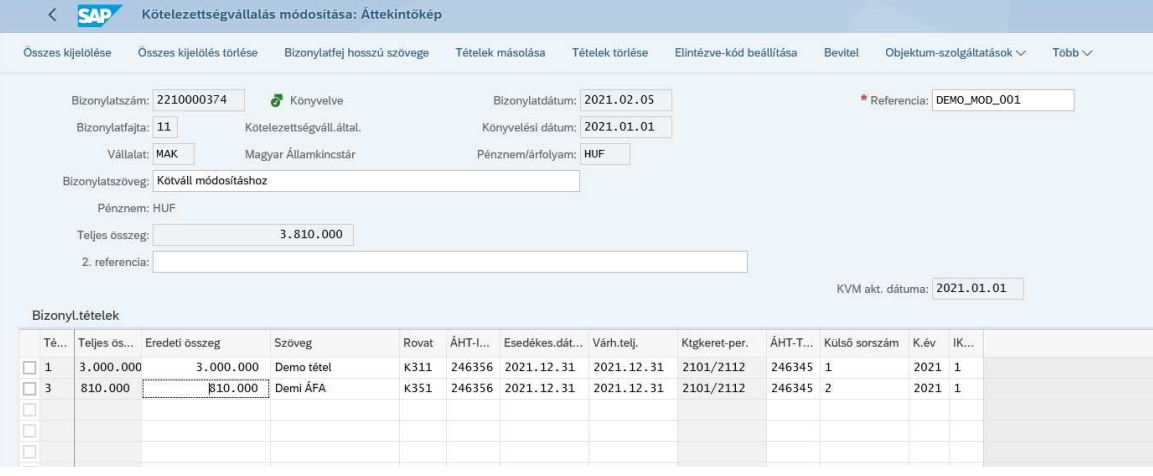

**Enter** hatására a rendszer kitölti a levezethető adatokat.

#### Kötelezettségvállalás módosítás

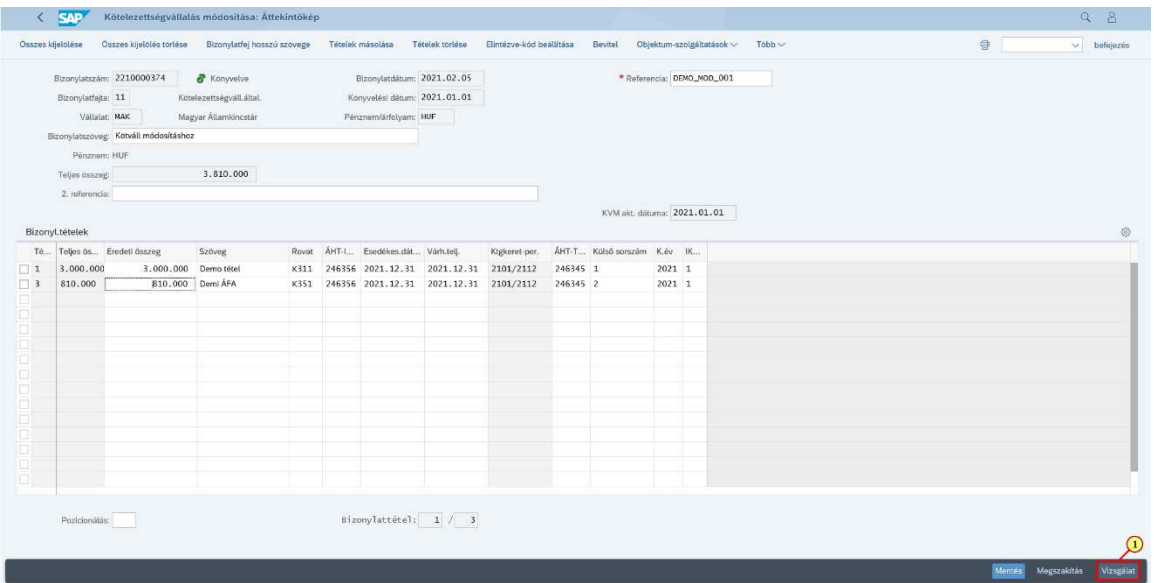

(1) Kattintson a Vizsgálat gombra.

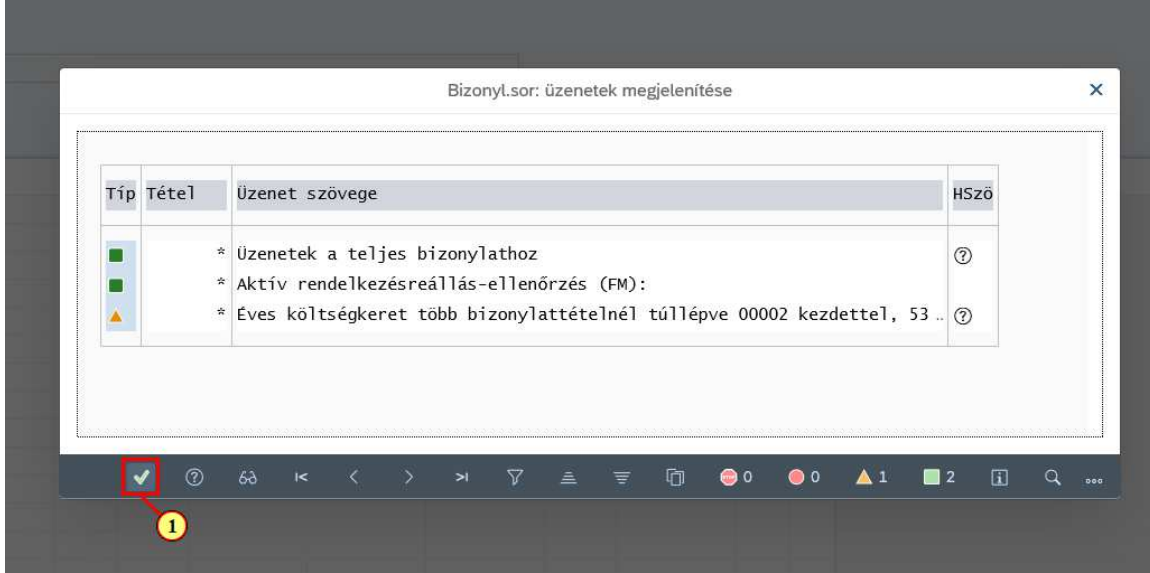

(1) Kattintson a  $\bigtriangledown$  gombra.

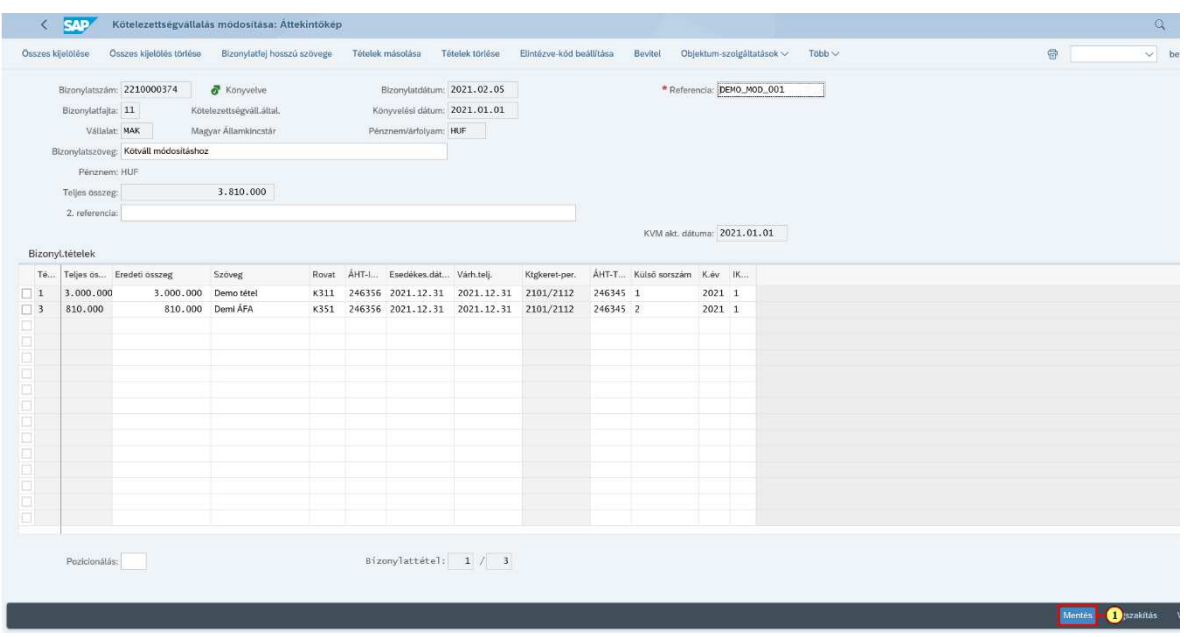

(1) Kattintson a Mentés gombra.

## **1.3. Üzenetek megjelenítése**

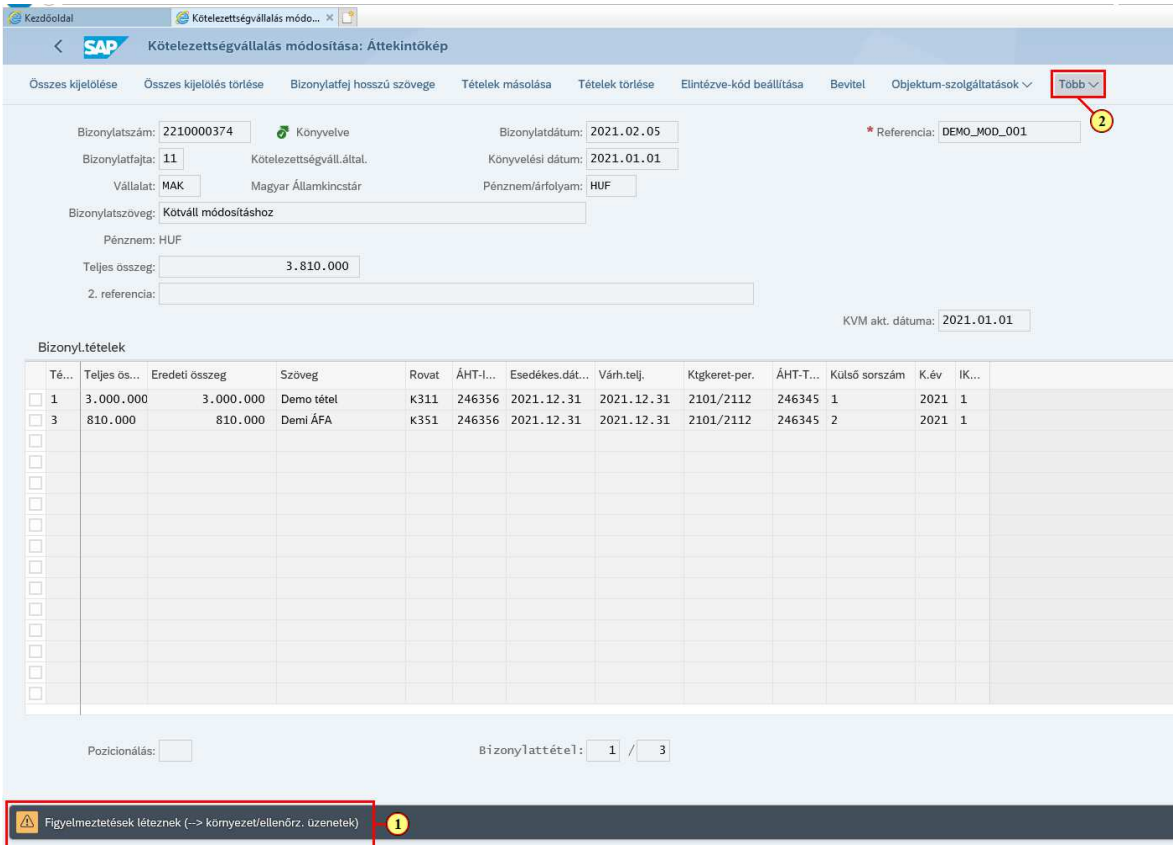

(1) Ha ezt az üzenetet kapja, akkor figyelmeztető üzenetek léptek fel.

(2) Azünezetek megjelenítéséhez kattintson a **Több** gombra. Így egy legördülő lista nyílik meg.

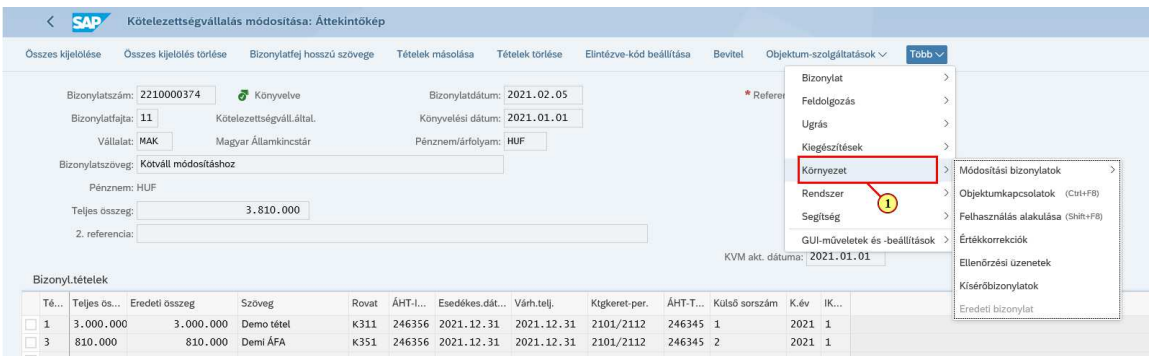

# (1) Kattintson a Környezet menüpontra.

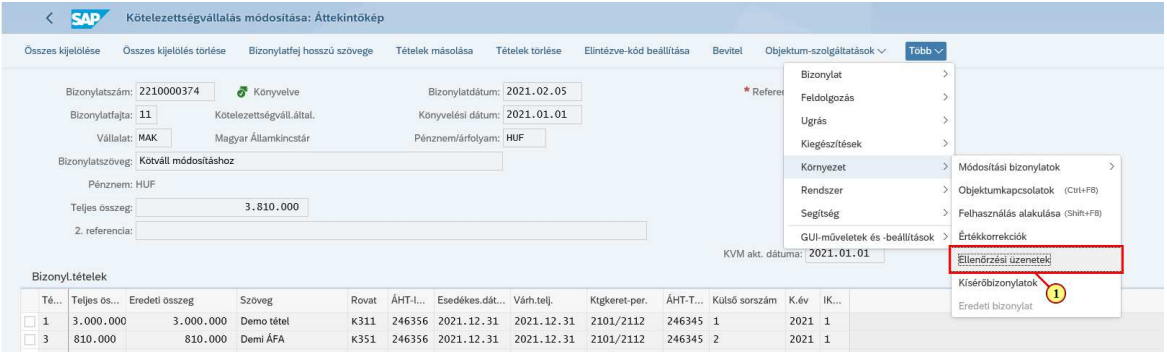

(1) Kattintson az Ellenőrzési üzeneteki menüpontra.

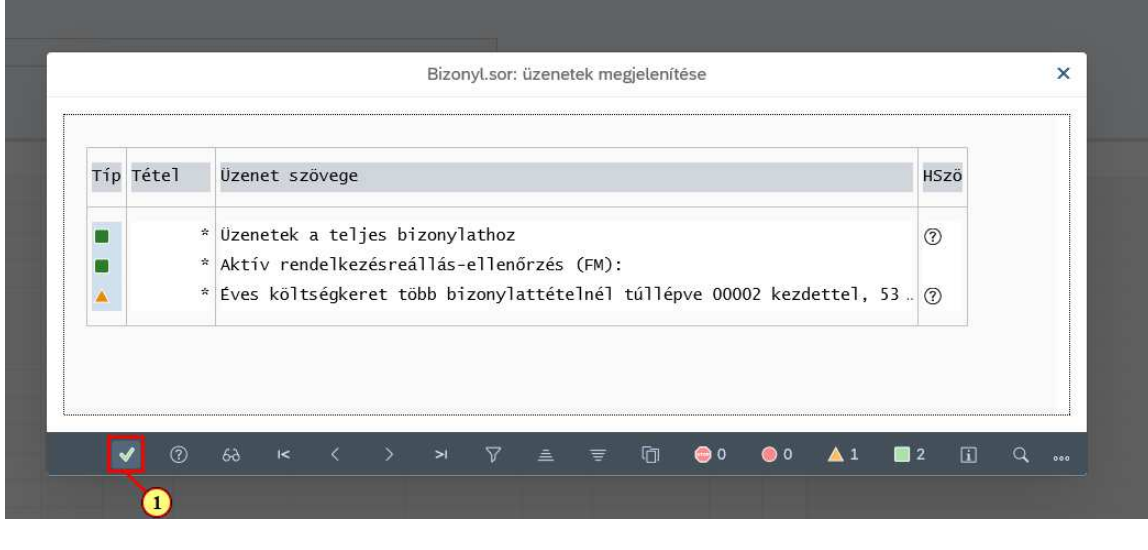

(1) Az üzentek megtekintése után kattintson a **v** gombra.

## **1.4. Mentés és kilépés**

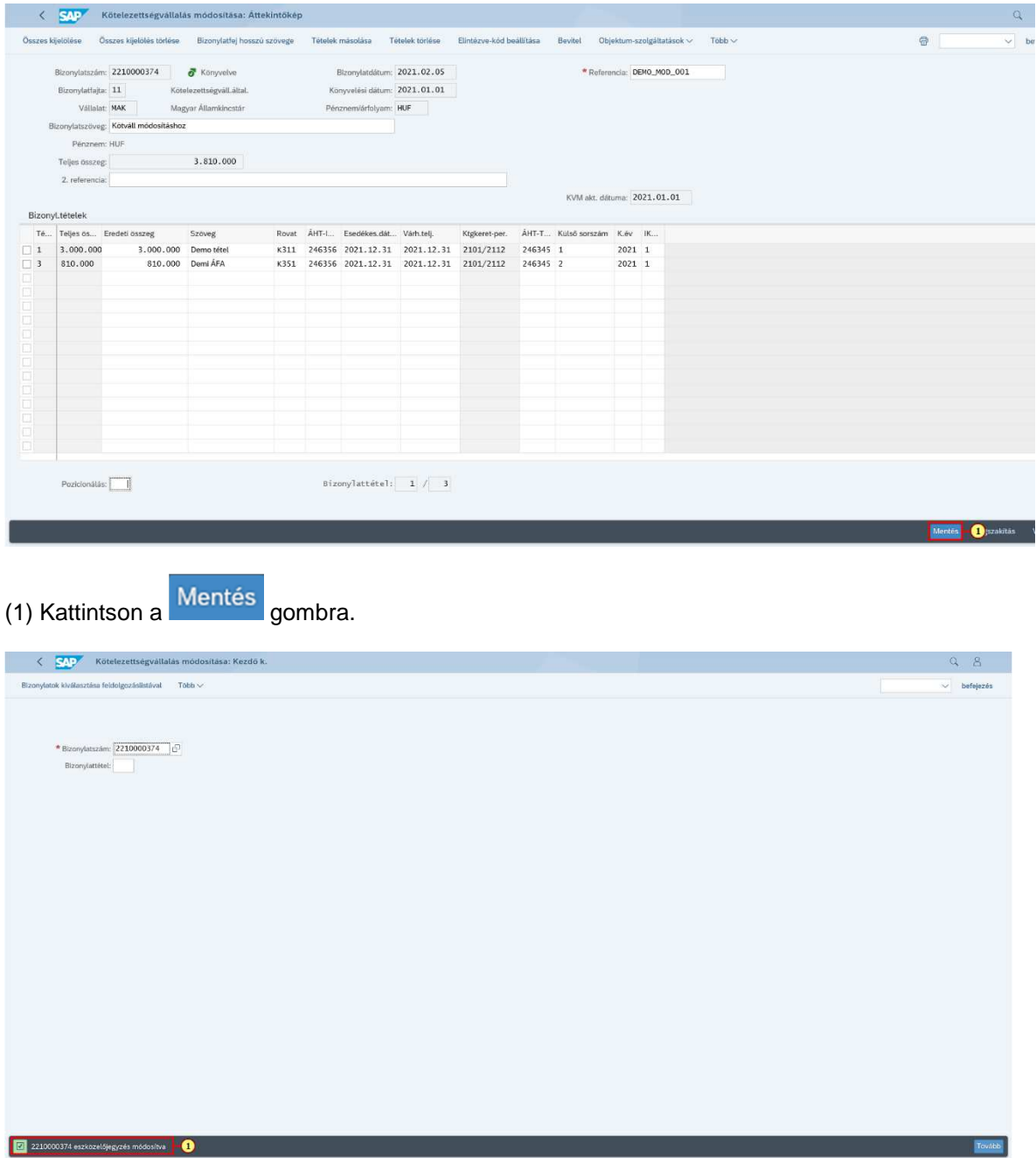

#### (1) A rendszer megjeleníti a bizonylatszámot.

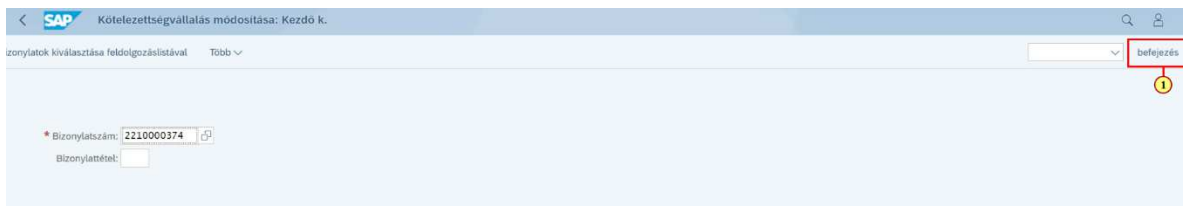

## (1) A funkcióból való kilépéshez kattintson a gombra.